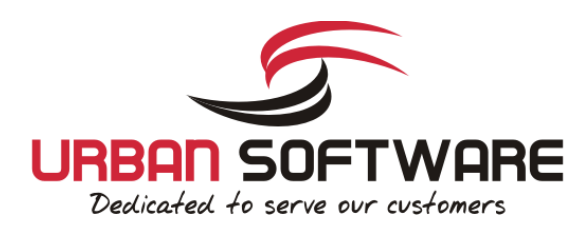

# Quick Installation Guide CereusReporting - Corporate Edition **Version 3.01**

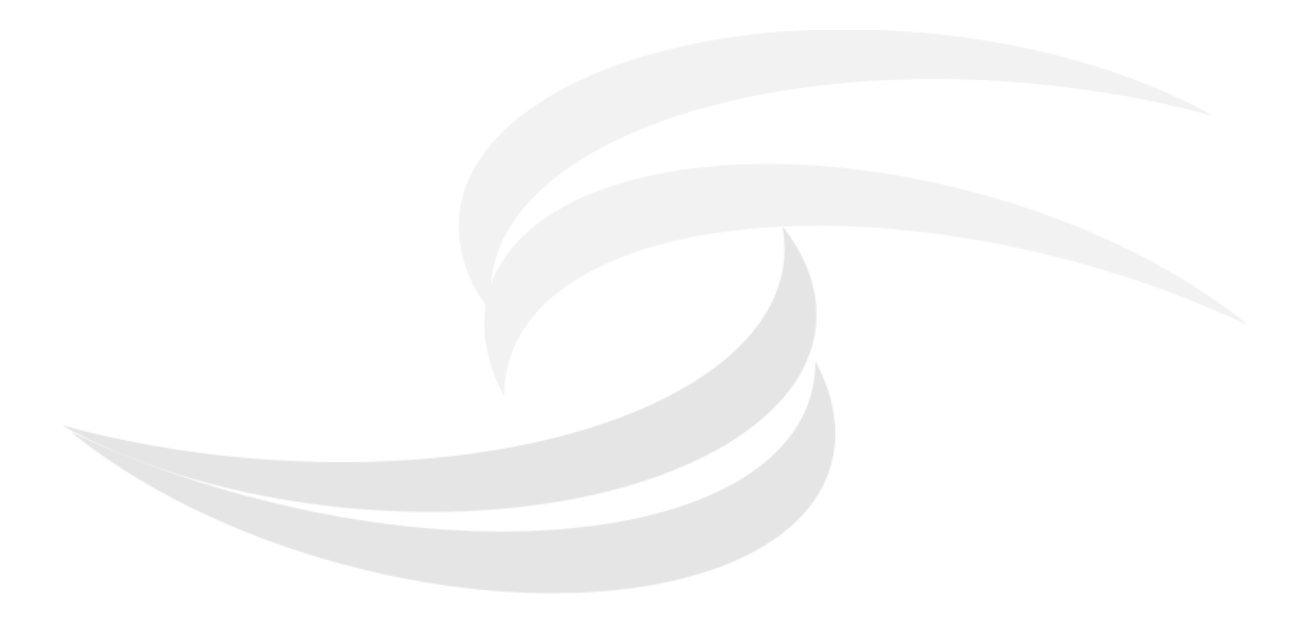

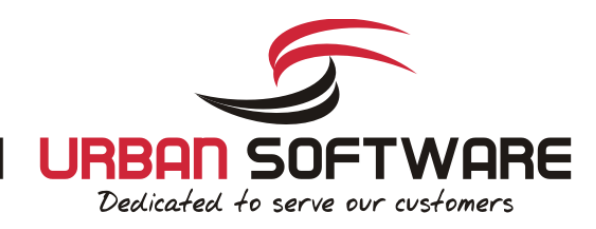

### **1 Introduction**

### **1.1 About CereusReporting**

CereusReporting is a plugin designed to enhance the reporting functionality of the Cacti Network Monitoring solution. CereusReporting adds PDF and HTML report generation as well as email and report scheduling functionality of Cacti.

CereusReporting comes in 3 different editions: The Standard Edition with limited functionality but can be enhanced with unlocking additional modules and the Professional and Business Edition with support for DSStats, Scheduling, Availability reports and other features.

### **1.2 License**

By downloading or using a Urban-Software.de software product you are certifying that you are not a national of Cuba, Iran, Iraq, Libya, North Korea, Sudan, Syria, or any country to which the United States embargoes goods and that you are not a person on the Table of Denial Orders, the Entity List, or the List of Specially Designated Nationals.

DISCLAIMER OF WARRANTIES: YOU AGREE THAT URBAN-SOFTWARE.DE HAS MADE NO EXPRESS WARRANTIES TO YOU REGARDING THE SOFTWARE AND THAT THE SOFTWARE IS BEING PROVIDED TO YOU "AS IS" WITHOUT WARRANTY OF ANY KIND. URBAN-SOFTWARE.DE DISCLAIMS ALL WARRANTIES WITH REGARD TO THE SOFTWARE, EXPRESS OR IMPLIED, INCLUDING, WITHOUT LIMITATION, ANY IMPLIED WARRANTIES OF FITNESS FOR A PARTICULAR PURPOSE, MERCHANTABILITY, MERCHANTABLE QUALITY, OR NONINFRINGEMENT OF THIRD-PARTY RIGHTS. Some states or jurisdictions do not allow the exclusion of implied warranties, so the above limitations may not apply to you.

LIMIT OF LIABILITY: IN NO EVENT WILL URBAN-SOFTWARE.DE BE LIABLE TO YOU FOR ANY LOSS OF USE, INTERRUPTION OF BUSINESS, OR ANY DIRECT, INDIRECT, SPECIAL, INCIDENTAL, OR CONSEQUENTIAL DAMAGES OF ANY KIND (INCLUDING LOST PROFITS) REGARDLESS OF THE FORM OF ACTION WHETHER IN CONTRACT, TORT (INCLUDING NEGLIGENCE), STRICT PRODUCT LIABILITY OR OTHERWISE, EVEN IF URBAN-SOFTWARE.DE HAS BEEN ADVISED OF THE POSSIBILITY OF SUCH DAMAGES. Some states or jurisdictions do not allow the exclusion or limitation of incidental or consequential damages, so the above limitation or exclusion may not apply to you.

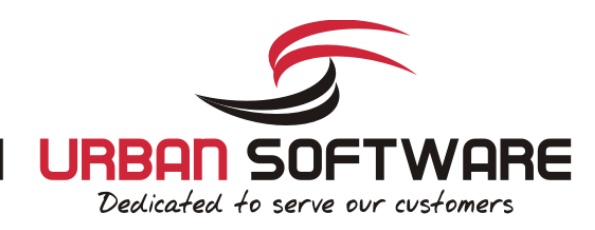

### **2 Installation**

### **2.1 System Requirements**

- Cacti has been installed using the cacti autoinstall script ( http://forums.cacti.net/viewtopic.php?t=38633 )
- DSStats Plugin *only needed for DSStats addon*
- memory\_limit = 32M *php.ini 64M is recommended*
- max\_execution\_time = 60 *php.ini 120 is recommended*
- error\_log = syslog *php.ini for troubleshooting purposes*
- allow url fopen = on *php.ini required for nmidSmokeping support*

### **2.2 Additional Plugins**

There are several addons available which provide enhanced functionality to CereusReporting.

### **2.2.1 TCPDF Report Engine**

The TCPDF Report Engine is the new default report engine for CereusReporting..

### **2.2.2 DSStats Reports**

The DSStats Reports provide some basic Top 10 like reports in addition to the existing RRD Graphics. There are some reports included and others can be added by request.

### **2.2.3 nmidSmokeping Support**

When using the nmidSmokeping plugin, smokeping reports can be added to the PDF Reports using the nmidSmokeping support files.

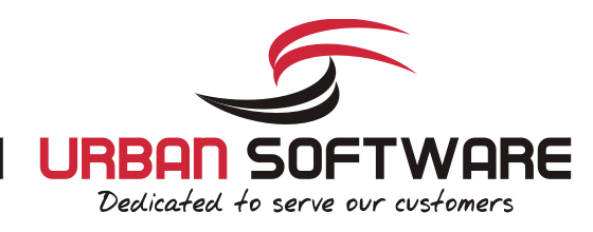

### **2.3 Download**

Additional Plugins ( optional ):

- http://blog.network-outsourcing.de/wpcontent/uploads/CereusReportingFiles/getSmokePingPath\_linux.tgz
- http://blog.network-outsourcing.de/wpcontent/uploads/CereusReportingFiles/getSmokePingPath\_windows.zip

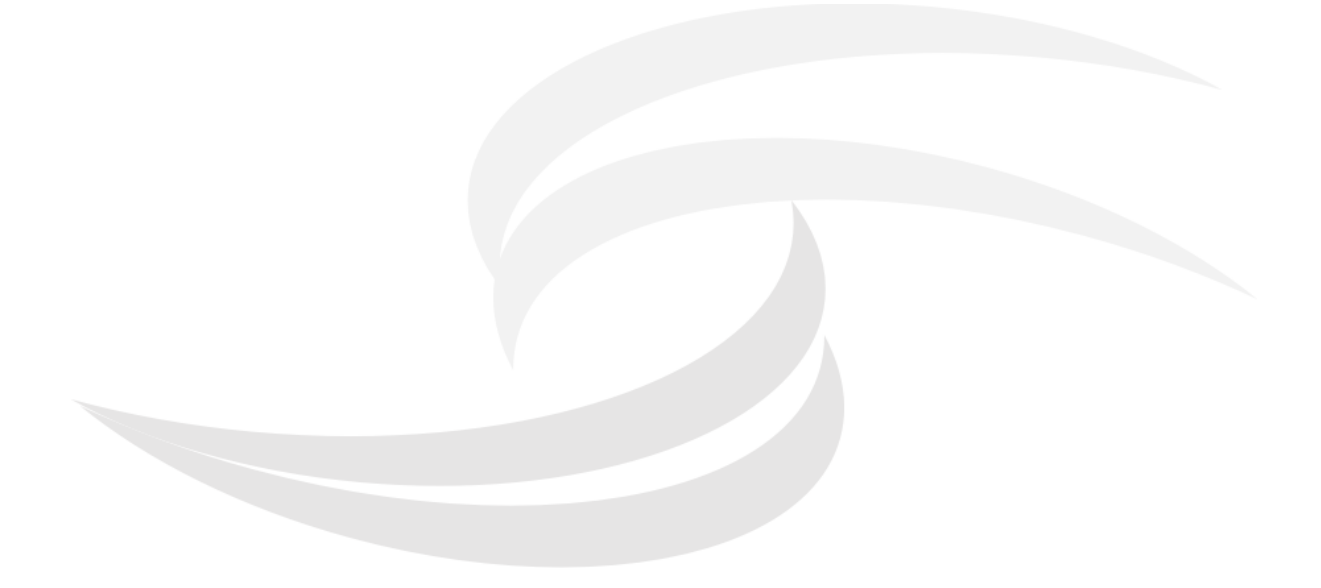

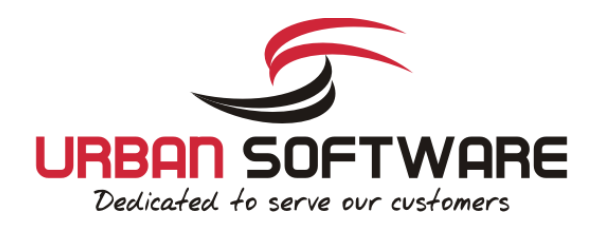

### **2.4 Setup for Centos 6/7 + cacti 1.x.x**

1 Please note: You will need a valid v3 license key in order to use the plugin. Please do not install it without a key.

Request a trial license for the Professional/Business Edition:

 $\mathscr P$  Request a trial for the Professional/Business Single Server Edition

# **2.4.1 Installation - Centos 6 - 32bit**

Check your PHP Version:

1 php -v | head -n 1 | awk '{ print \$2 }' | awk -F. '{ print \$1"."\$2 }'

Installation of the IonCube loader:

- cd /tmn
- 2 wget http://downloads2.ioncube.com/loader\_downloads/ioncube\_loaders\_lin\_x86.tar.gz
- 3 tar -xzvf ioncube\_loaders\_lin\_x86.tar.gz
- 4 cp ioncube/ioncube\_loader\_lin\_5.4.so /usr/lib/php/modules/
- 5 echo "zend\_extension=/usr/lib/php/modules/ioncube\_loader\_lin\_5.4.so" > /etc/php.d/ioncube.ini
- 6 rm -rf /tmp/ioncube
- 7 rm /tmp/ioncube\_loaders\_lin\_x86.tar.gz systemctl restart httpd

Main plugin installation:

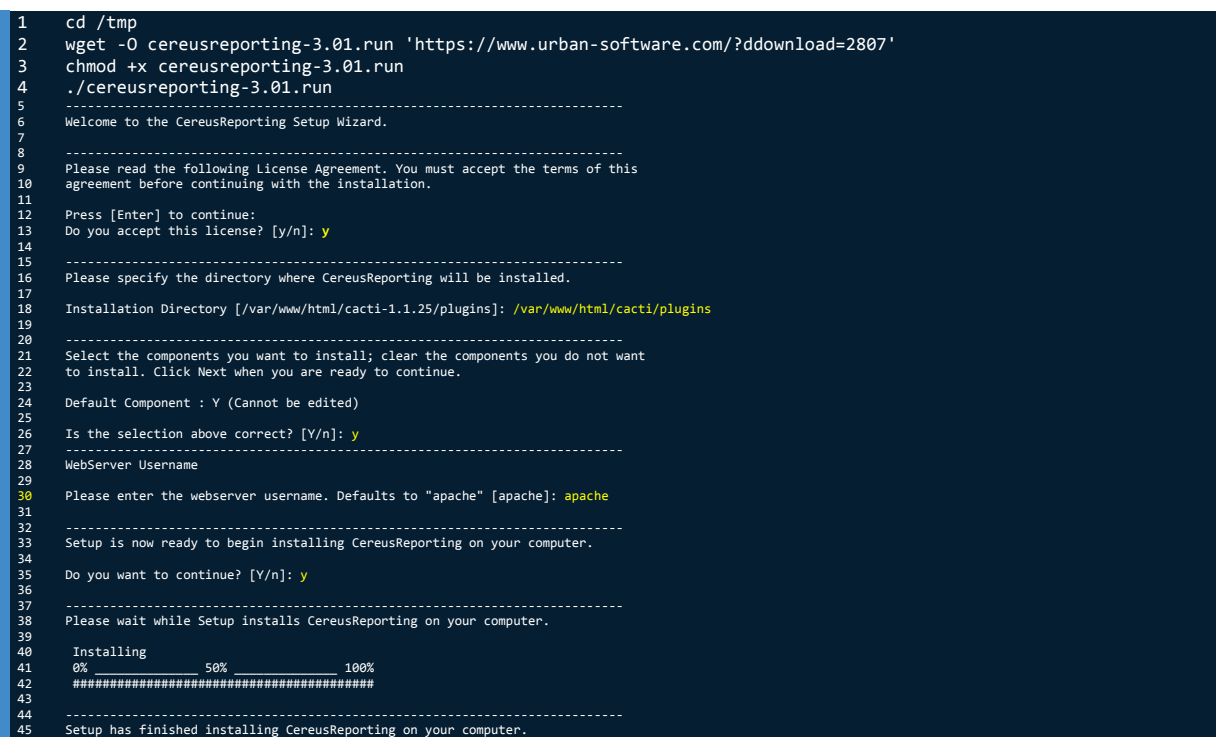

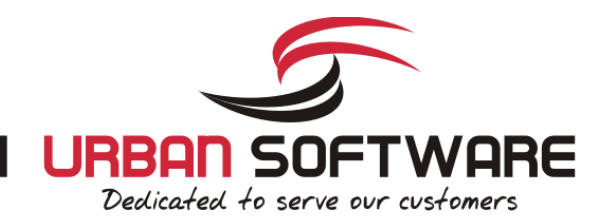

### Installation of the ChartDirector PHP module

- 1 cd /tmp
- 2 wget http://download2.advsofteng.com/chartdir\_php\_linux.tar.gz
- 3 tar -xzvf chartdir\_php\_linux.tar.gz
- 4 cd ChartDirector/lib/
- 5 cp -R fonts/ /usr/lib/php/modules/ 6 cp phpchartdir540.dll /usr/lib/php/modules/
- 7 cp libchartdir.so /usr/lib/php/modules/
- 8 echo "extension=phpchartdir540.dll" > /etc/php.d/chartdirector.ini
- 9 cd /tmp
- 10 rm -rf /tmp/ChartDirector/ 11 rm /tmp/chartdir\_php\_linux.tar.gz

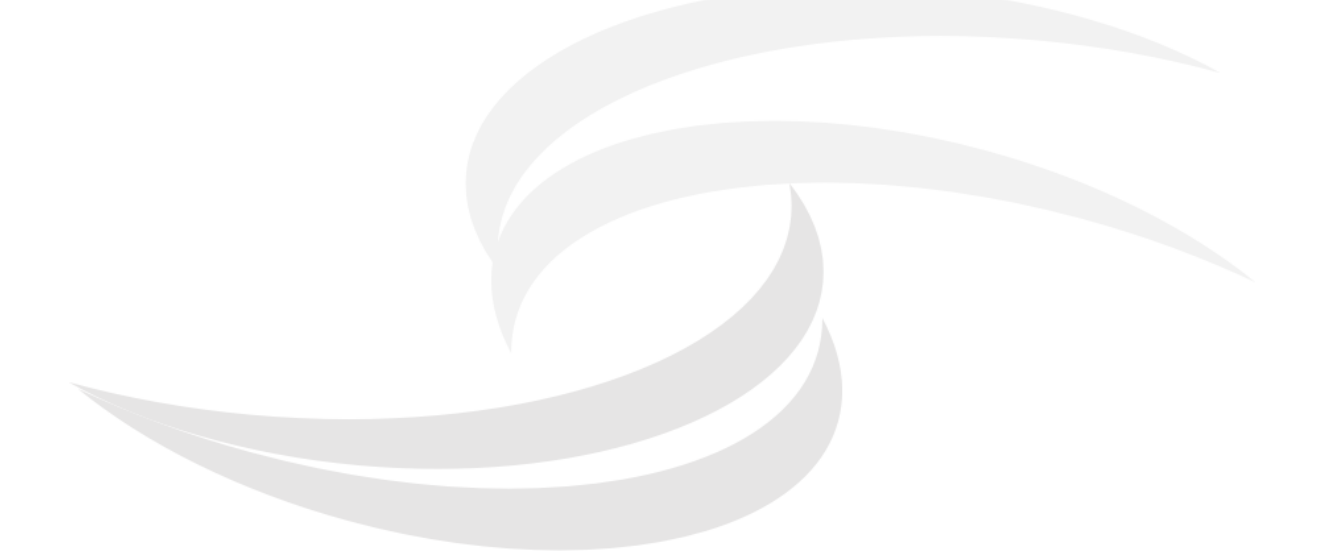

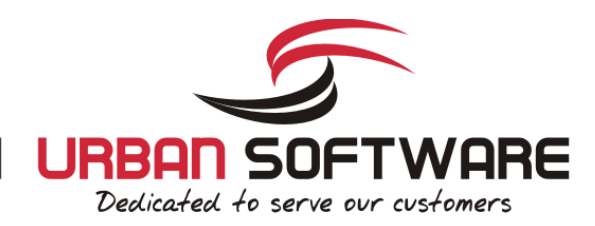

### **2.4.2 Installation - Centos 6/7 - 64bit**

Check your PHP Version:

#### 1 php -v | head -n 1 | awk '{ print \$2 }' | awk -F. '{ print \$1"."\$2 }'

Installation of the IonCube loader:

#### $cd$  /tmr

- 2 wget http://downloads2.ioncube.com/loader\_downloads/ioncube\_loaders\_lin\_x86-64.tar.gz
- 3 tar -xzvf ioncube\_loaders\_lin\_x86-64.tar.gz
- 4 cp ioncube/ioncube\_loader\_lin\_5.4.so /usr/lib64/php/modules
- 5 echo "zend\_extension=/usr/lib64/php/modules/ioncube\_loader\_lin\_5.4.so" > /etc/php.d/ioncube.ini
- 6 rm -rf /tmp/ioncube
- 7 rm /tmp/ioncube\_loaders\_lin\_x86-64.tar.gz 8 systemctl restart httpd

#### Main plugin installation:

#### <u>cd</u> /tmp

2 wget -O cereusreporting-3.01-64.run 'https://www.urban-software.com/?ddownload=2808' 3 chmod +x cereusreporting-3.01-64.run 4 ./cereusreporting-3.01-64.run 5 ---------------------------------------------------------------------------- 6 Welcome to the CereusReporting Setup Wizard. 7 8 ---------------------------------------------------------------------------- 9 Please read the following License Agreement. You must accept the terms of this 10 agreement before continuing with the installation. 11 12 Press [Enter] to continue: 13 Do you accept this license? [y/n]: **y** 14 15 ---------------------------------------------------------------------------- 16 Please specify the directory where CereusReporting will be installed. 17 18 Installation Directory [/var/www/html/cacti-1.1.25/plugins]: /var/www/html/cacti/plugins 19 20 ---------------------------------------------------------------------------- 21 Select the components you want to install; clear the components you do not want 22 to install. Click Next when you are ready to continue. 23 24 Default Component : Y (Cannot be edited) 25 Is the selection above correct?  $[Y/n]: y$ 27 ---------------------------------------------------------------------------- -----------------<br>WebServer Username 29 Please enter the webserver username. Defaults to "apache" [apache]: apache 31 32 ---------------------------------------------------------------------------- 33 Setup is now ready to begin installing CereusReporting on your computer. 34 35 Do you want to continue? [Y/n]: y 36 37 ---------------------------------------------------------------------------- 38 Please wait while Setup installs CereusReporting on your computer. 39 40 Installing 41 0% \_\_\_\_\_\_\_\_\_\_\_\_\_\_ 50% \_\_\_\_\_\_\_\_\_\_\_\_\_\_ 100% 42 ######################################### 43 44 ---------------------------------------------------------------------------- 45 Setup has finished installing CereusReporting on your computer.

#### Installation of the ChartDirector PHP module

#### $cd$  /tmp 2 wget http://download2.advsofteng.com/chartdir\_php\_linux\_64.tar.gz 3 tar -xzvf chartdir\_php\_linux\_64.tar.gz -<br>4 cd ChartDirector/lib/<br>5 cp -R fonts/ /usr/lib 5 cp -R fonts/ /usr/lib64/php/modules 6 cp phpchartdir540.dll /usr/lib64/php/modules 7 cp libchartdir.so /usr/lib64/php/modules 8 echo "extension=phpchartdir540.dll" > /etc/php.d/chartdirector.ini<br>9 cd /tmn 9 cd /tmp<br>10 rm -rf 10 rm -rf /tmp/ChartDirector/<br>11 rm /tmn/chartdir php linux 11 rm /tmp/chartdir\_php\_linux\_64.tar.gz

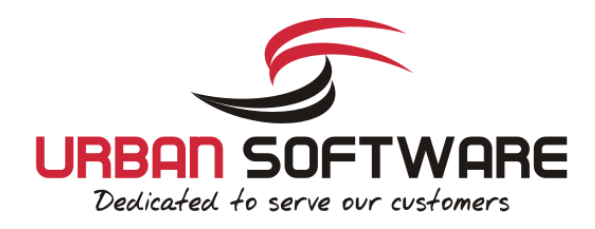

# **2.4.3 Protecting the license file:**

InThe license file should be protected for being downloaded by a remote user. This can be done using a .htaccess file, or directly in the httpd.conf file. The following entries need to be placed in there:

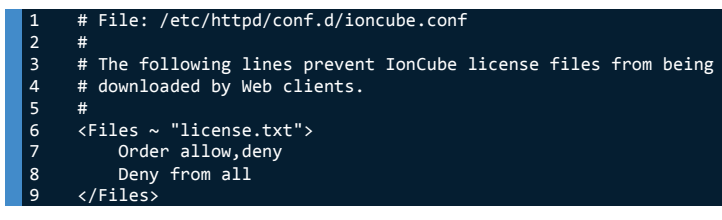

Reload Apache:

 $1$  systemctl restart httpd

### **2.4.4 Setup the CronJob**

It is recommended to use a cronjob instead of the poller based report generation. The following is going to setup a cronjob running once every minute.

As root, run the following command all in one line:

1 echo '\*/1 \* \* \* \* cacti /usr/bin/php /var/www/html/cacti/plugins/CereusReporting/cron\_pdf\_scheduler.php > /dev/null 2>&1' >> /etc/cron.d/reportScheduler

# **2.5 Setup / Configuration**

The following steps will guide you through the setup and configuration procedures for the CereusReporting Standard and Professional/Business Editions.

Step 1: Logon to your cacti web-interface as an administrator

Step 2: Go to the "Plugin Management" page:

Step 3: Click on the "Install" link for the CereusReporting plugin

Step 4: Click on the "Enable" link for the CereusReporting plugin

Step 5: Click on the "Install" link for the settings plugin

Step 6: Click on the "Enable" link for the settings plugin

This will install and enable the CereusReporting Standard and/or Professional/Business Edition for your cacti installation.

Now edit your user by going to the "Permissions" tab of the "User Management" page. You can now set the following options for the CereusReporting plugin. Not all functionality will be available for the Standard Edition:

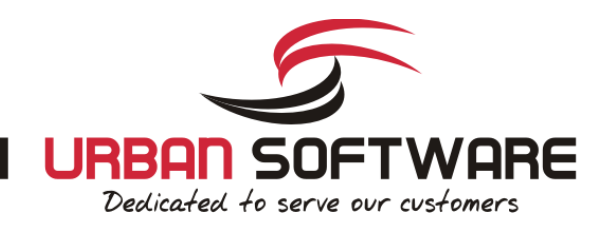

### **Plugin Permissions**

### **CereusReporting Plugin**

- CereusReporting Define PDF Reports
- CereusReporting Generate PDF Reports
- CereusReporting Manage Availability Data
- CereusReporting View Archived Reports
- CereusReporting View Availability Charts
- Plugin -> CereusReporting Define PDF Reports
- Plugin -> CereusReporting Generate PDF Reports
- Plugin -> CereusReporting Manage Availability Data  $\bullet$
- $\bullet$ Plugin -> CereusReporting - View Archived Reports
- Plugin -> CereusReporting View Availability Charts

Select all options as shown in the screenshot in order to test the installation. After saving these settings, there should be a new menu showing up in the admin console named "CereusReporting" with the following items:

- Manage Reports
- Manage Templates
- Import PDF Files
- Manage Archive
- Manage Report Schedule
- Manage Availability
- Backup/Restore
- Debug Info

You should go to the "Debug Info" and check if all modules are installed and<br>all tables and books have been registered correctly all tables and hooks have been registered correctly

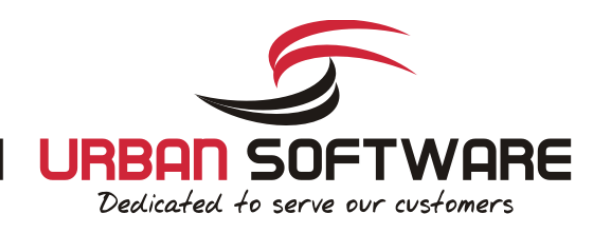

# **2.5.1 Basic Configuration**

Now go to:

Console -> Configuration -> Settings -> CereusReporting

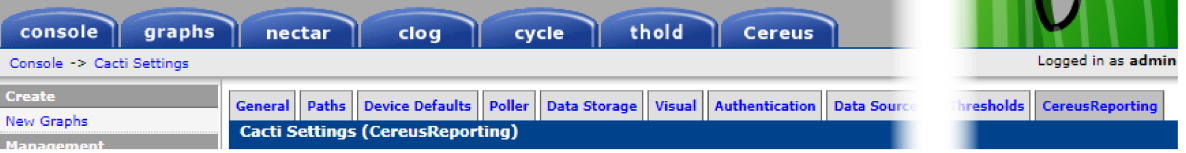

Use the following settings:

The Installation of the CereusReporting Corporate and Express Edition plugin is now complete.

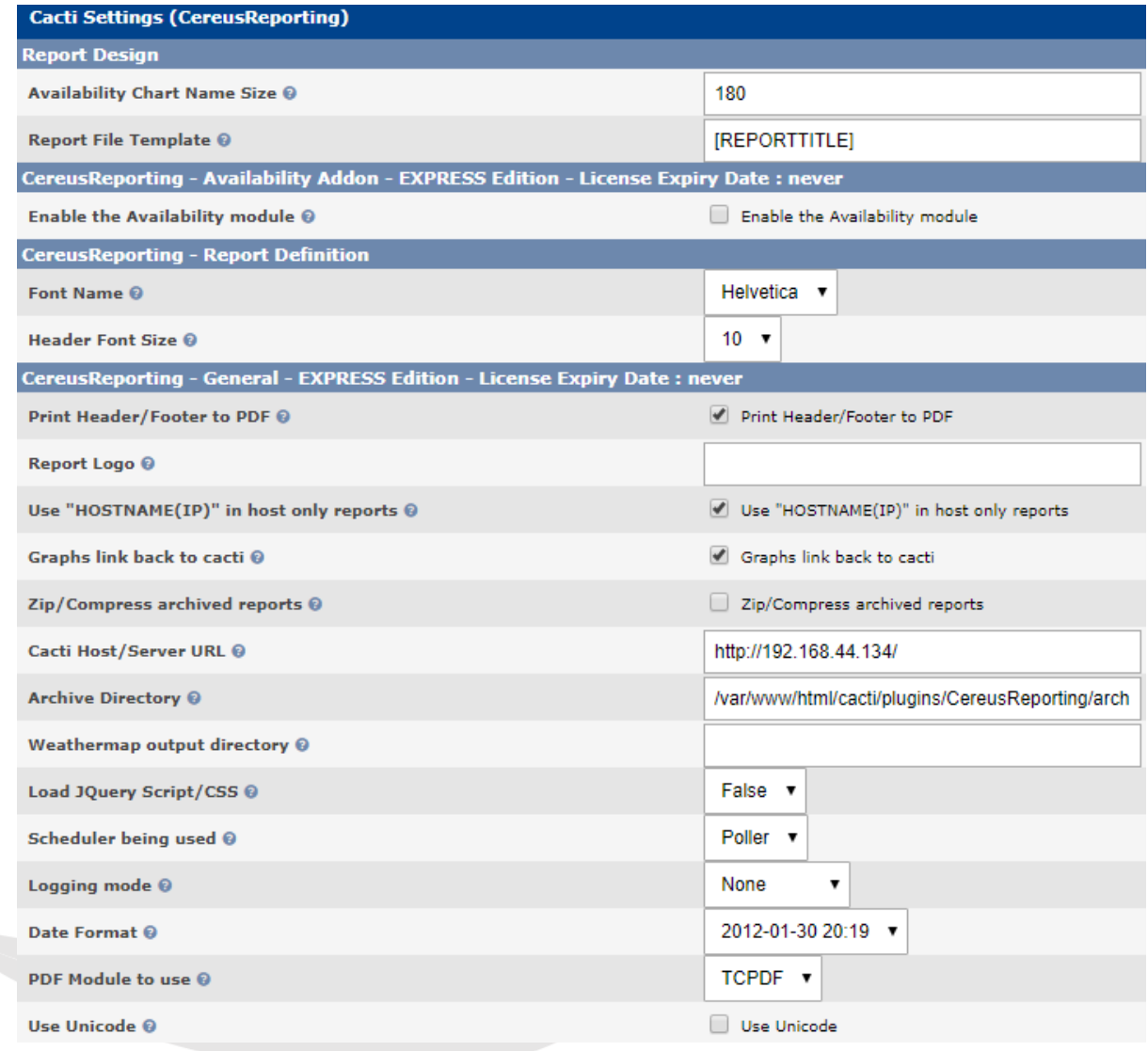

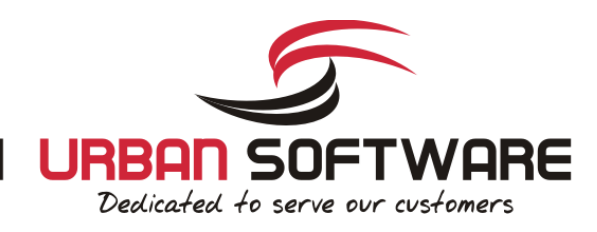

# **2.6 Initial Test**

Go to the Graphs tab. You should see a new section for your graphs ( in Tree View / Dual Pane mode only ):

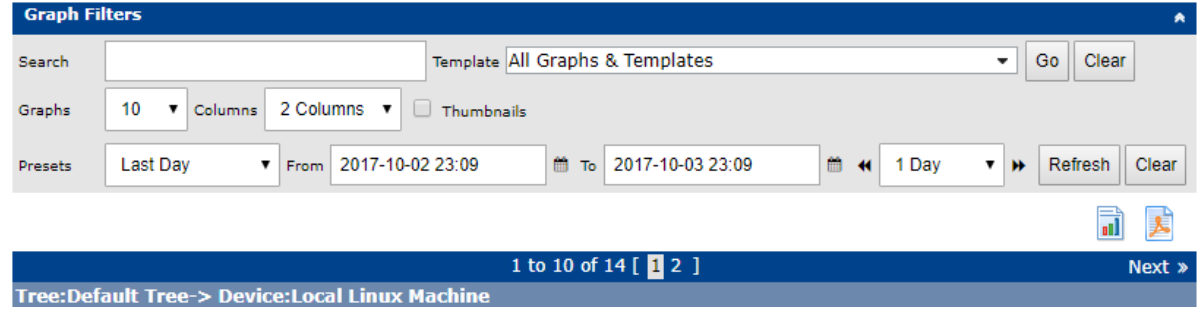

Go to any host and click on the little Icon to the right. You should now be presented with a PDF file containing some graphs.

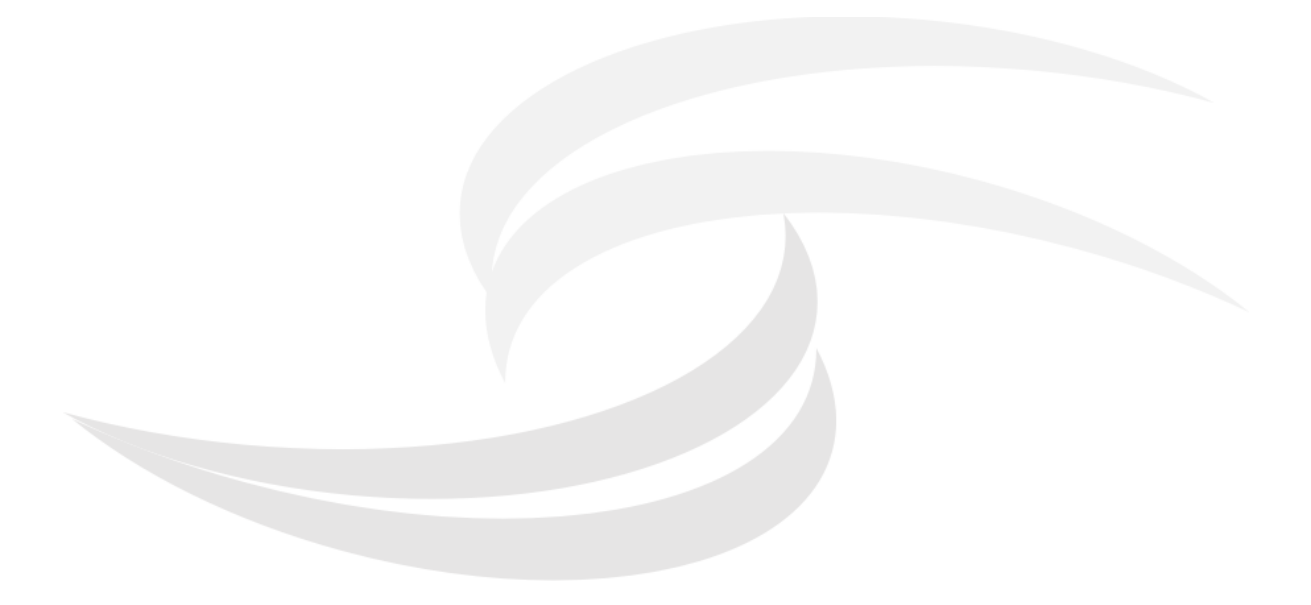

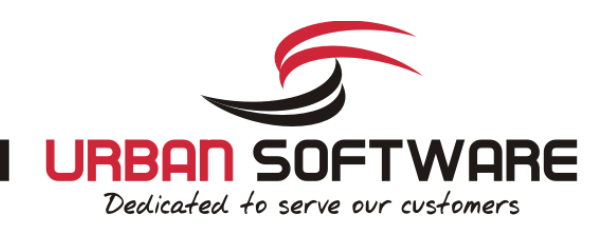

```
3 Support
```
# **3.1 Email Support**

 $\mathscr P$  Please use the following email addresses Support: https://support.urban-software.com Sales Inquiries: requests@urban-software.de Support Email: support@urban-software.de

### **3.2 Community / Forum support**

Please use the topic in the Cacti community forum for community support.

http://forums.cacti.net/viewtopic.php?t=30192

### **3.3 FAQ**

 $\hat{V}$  https://www.urban-software.com/support/

### **3.4 Phone Support**

Phone support is available only for valid support contracts.

### **3.5 Mailing List**

Please join the Cereus Plugins mailing list for latest news and community support:

 $\mathscr{D}$  n/a